## Q グループ化した要素をグループ選択できない

## A [グループの選択]をオンにします

1 グループ化した要素は、[要素選択]にある[グループの選択]をオンにするとグループ単位の選択が可能になりま す。

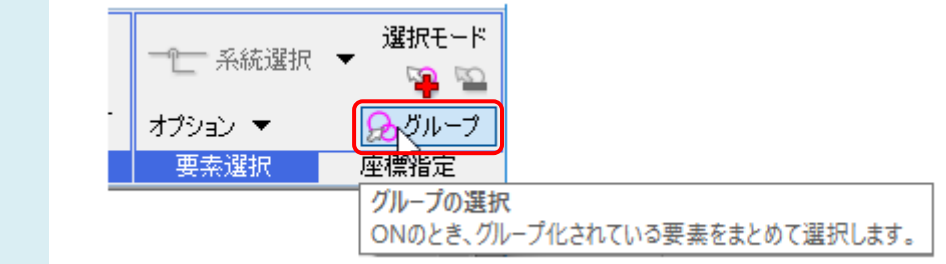

Ctrl+G キーでも切り替えができます。